## **Dashboards**

Mine Çetinkaya-Rundel

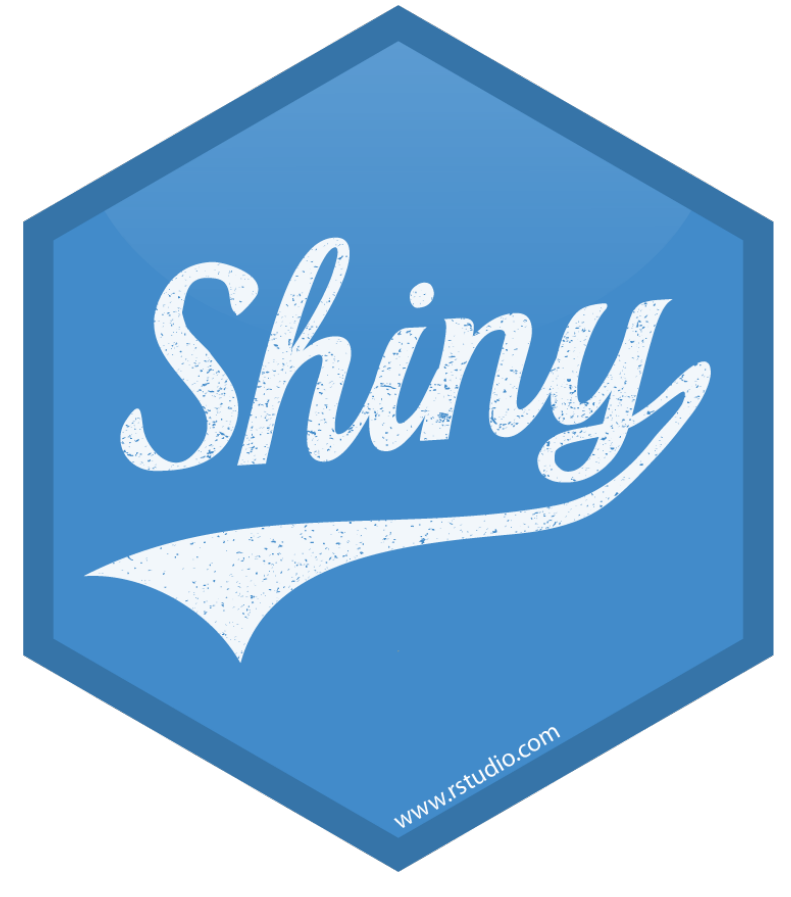

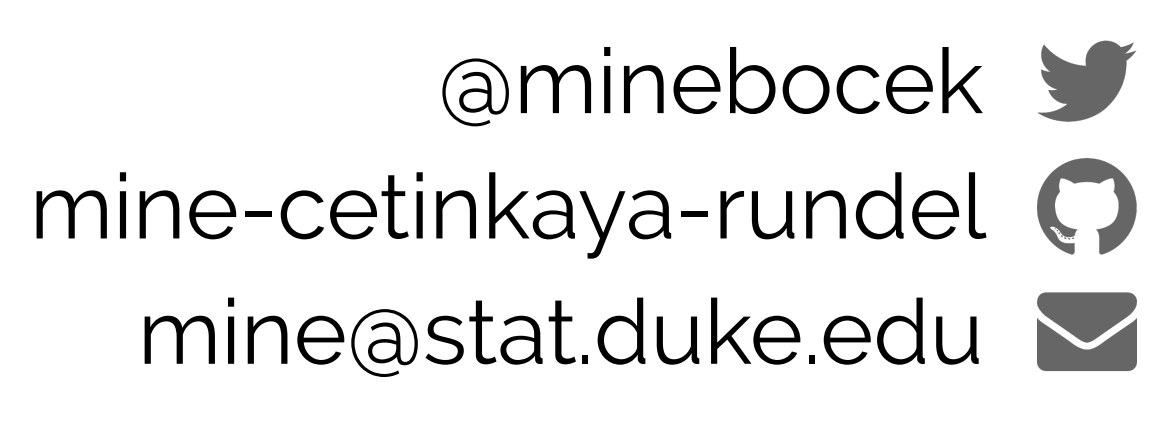

# **flexdashboard vs. shinydashboard**

### flexdashboard

R Markdown

Super easy

Static or dynamic

CSS flexbox layout | Bootstrap grid layout

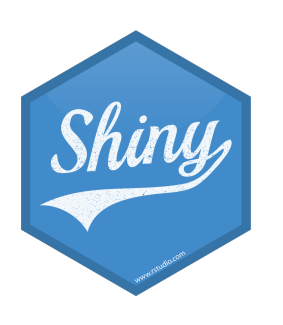

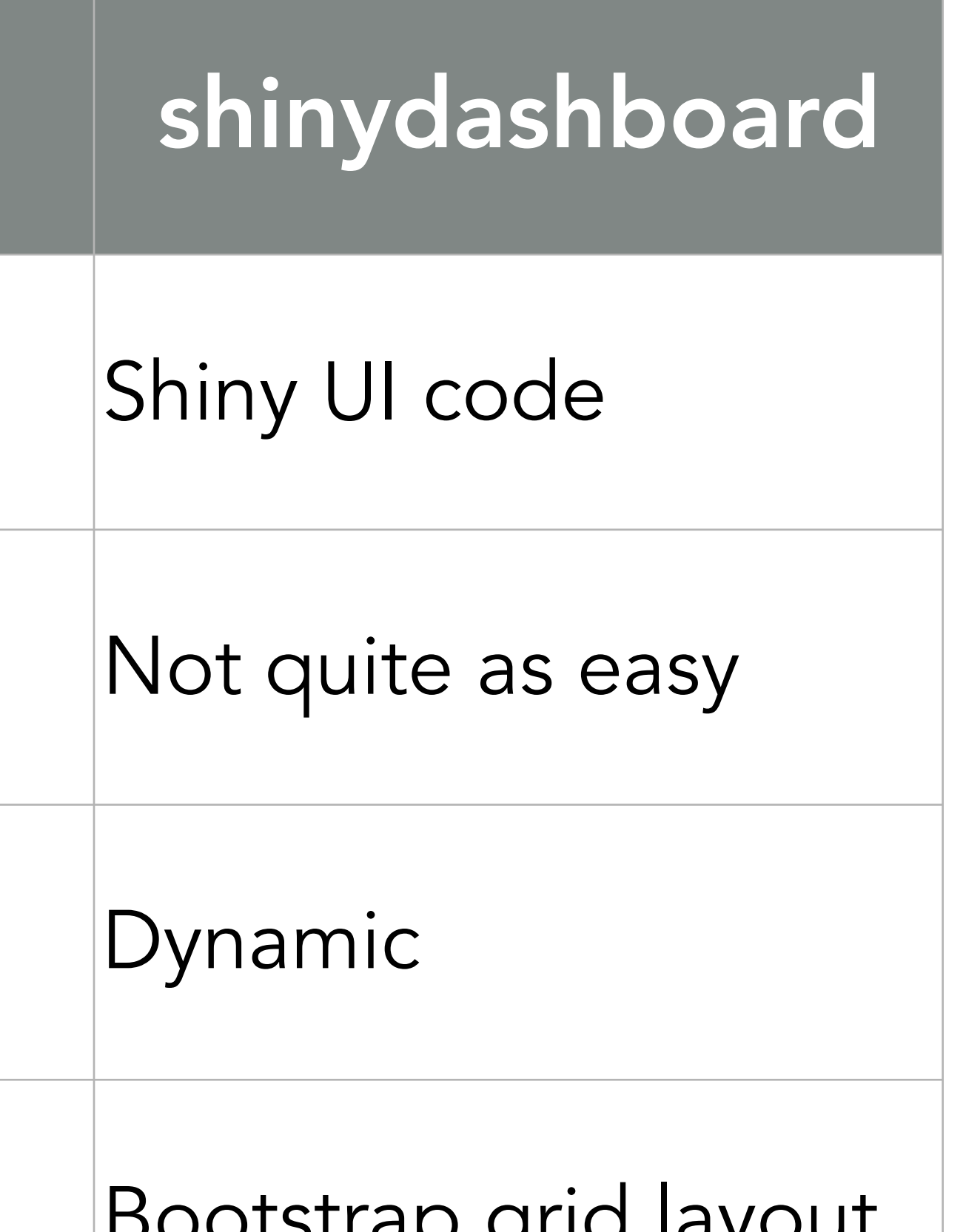

## **shinydashboard**

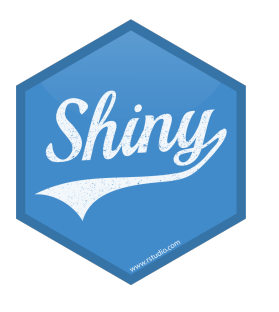

### **header**

### $\equiv$

### **sidebar**

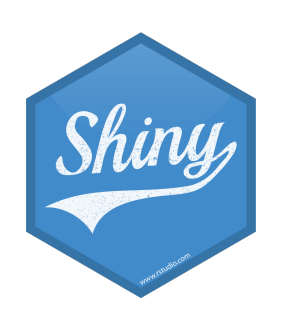

### **body**

### library(shiny) library(shinydashboard)

ui <- dashboardPage( dashboardHeader(), dashboardSidebar(), dashboardBody()

server  $\leftarrow$  function(input, output) { }

)

shinyApp(ui, server)

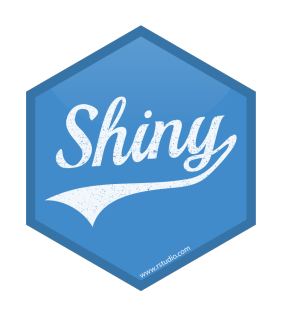

User interface controls the layout and appearance of dashboard

Server function

contains instructions needed to build dashboard

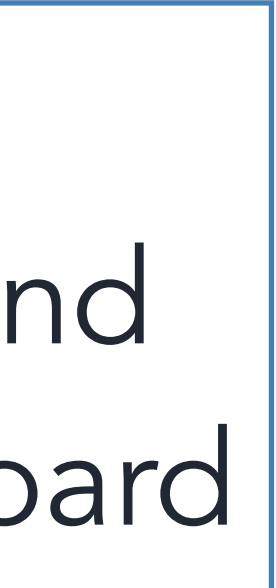

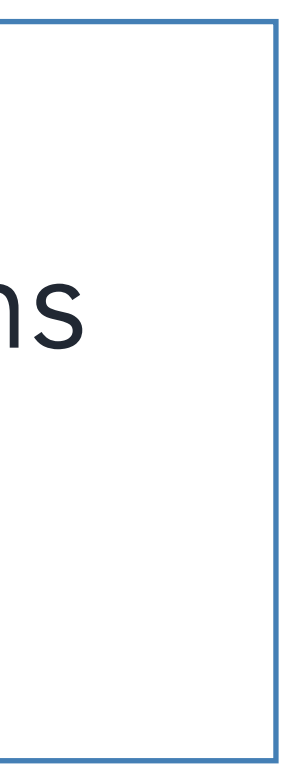

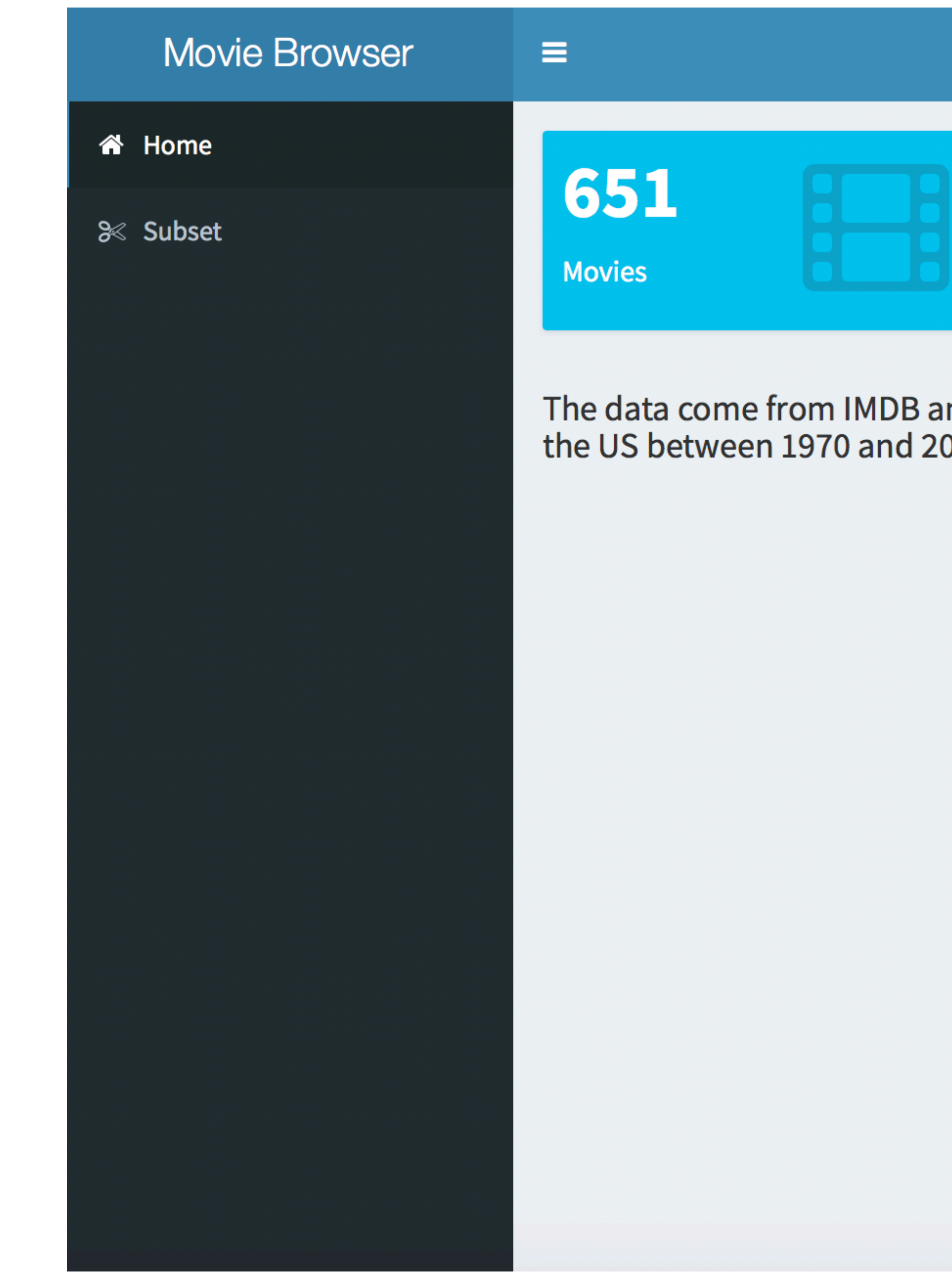

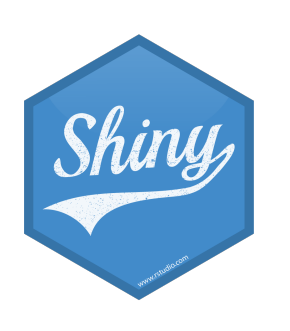

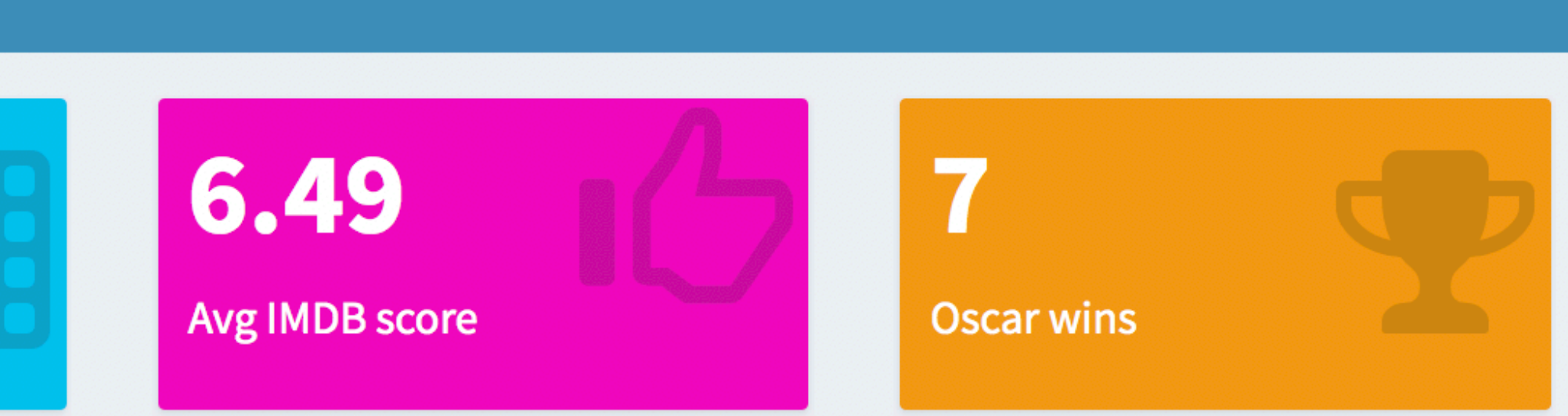

and Rotten Tomatoes on a random sample of movies released in<br>014

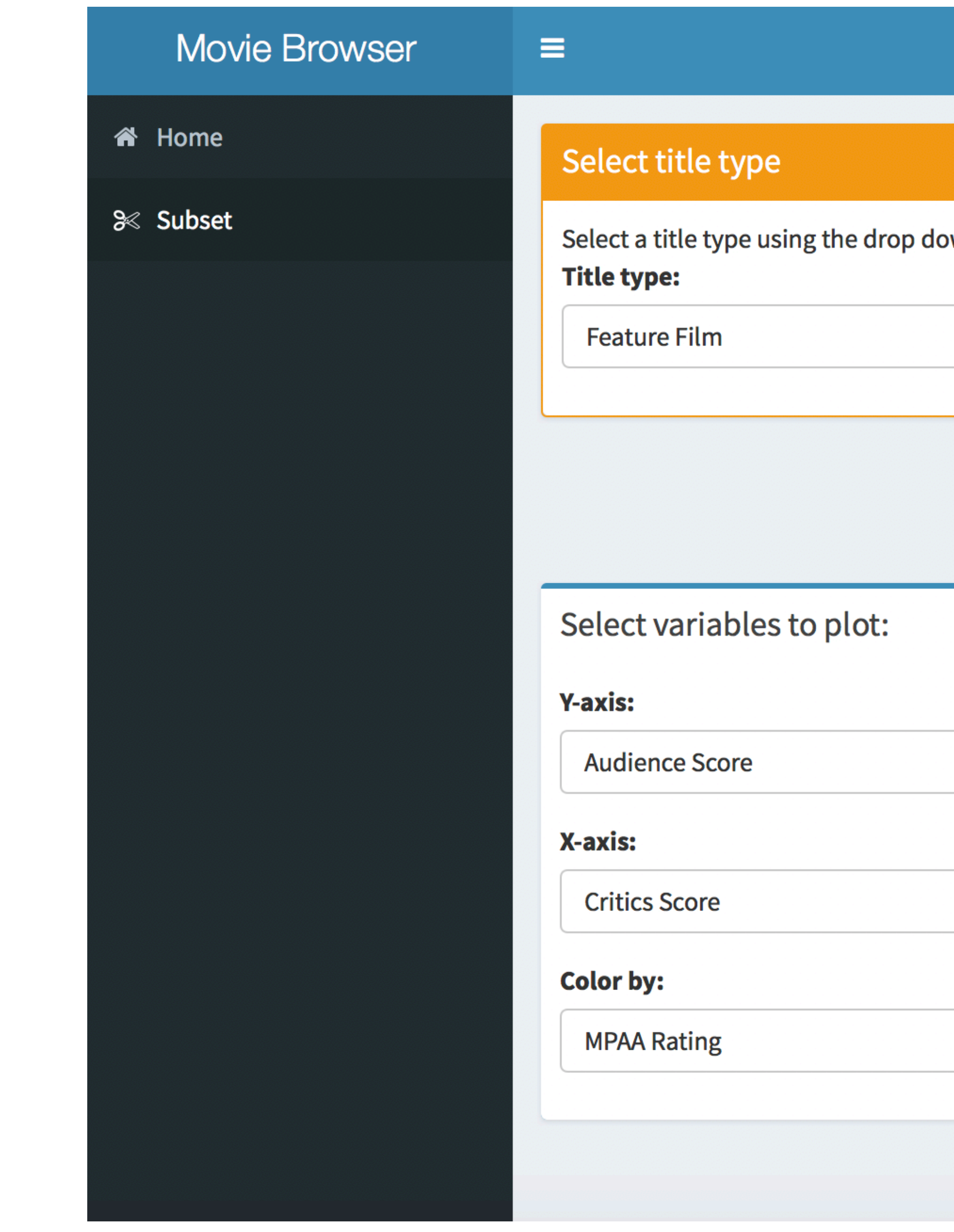

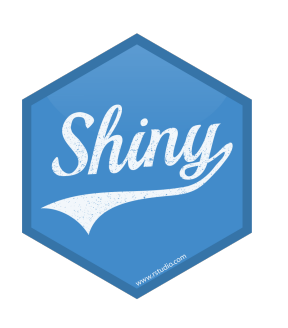

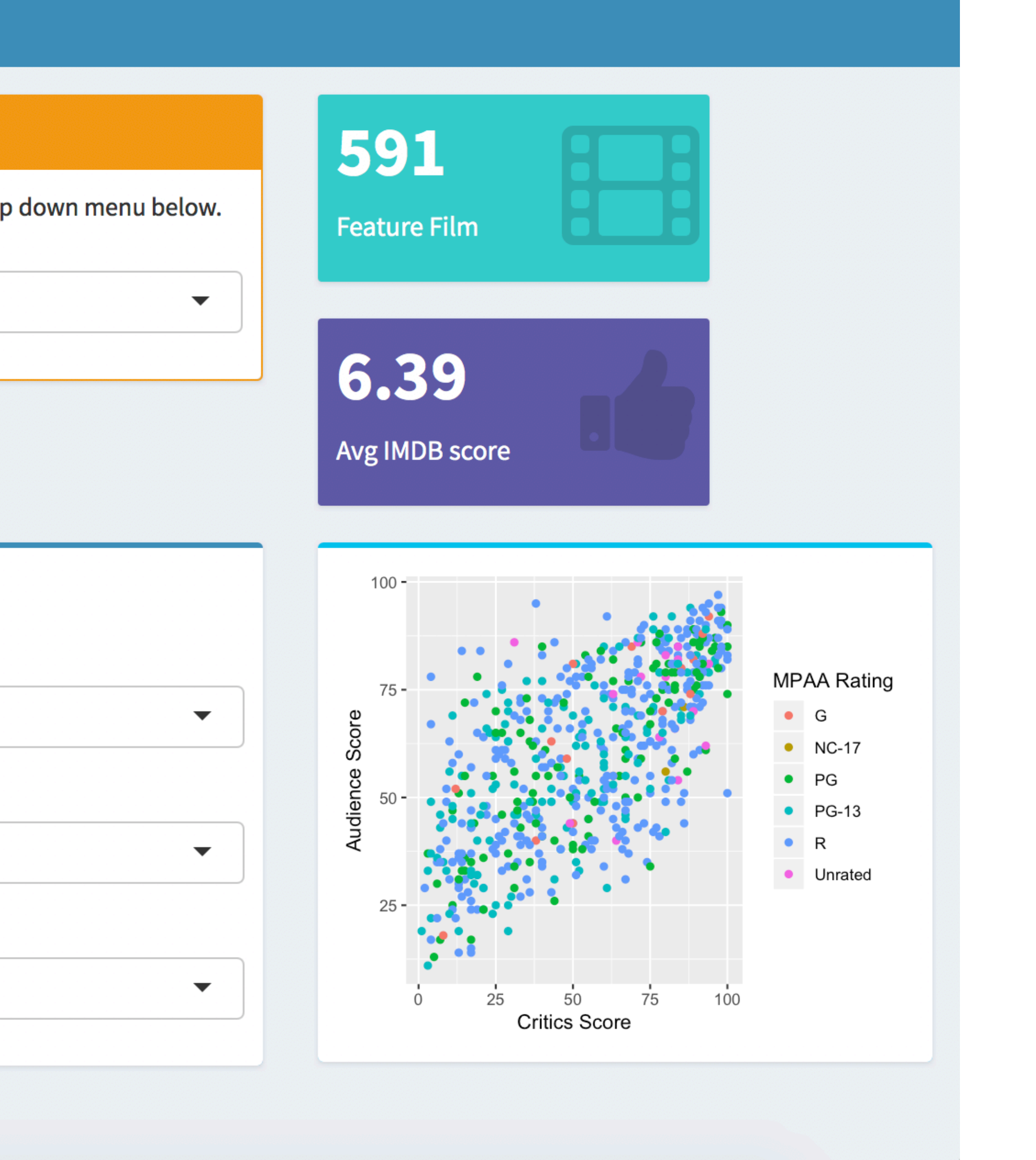

### dashboards/moviedash-01.R

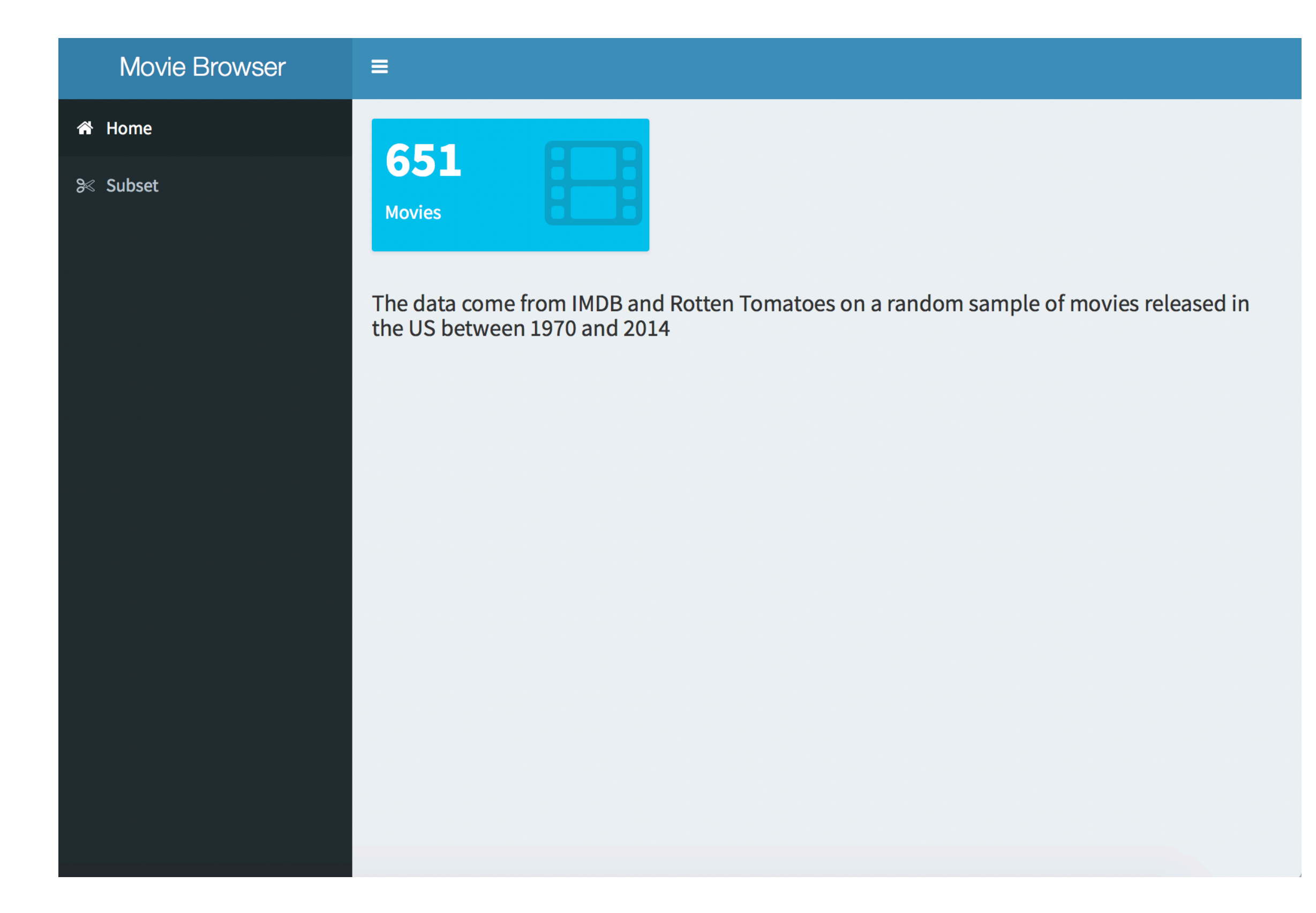

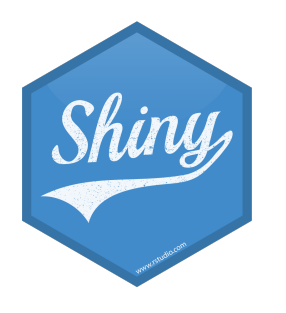

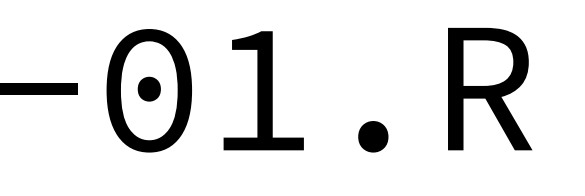

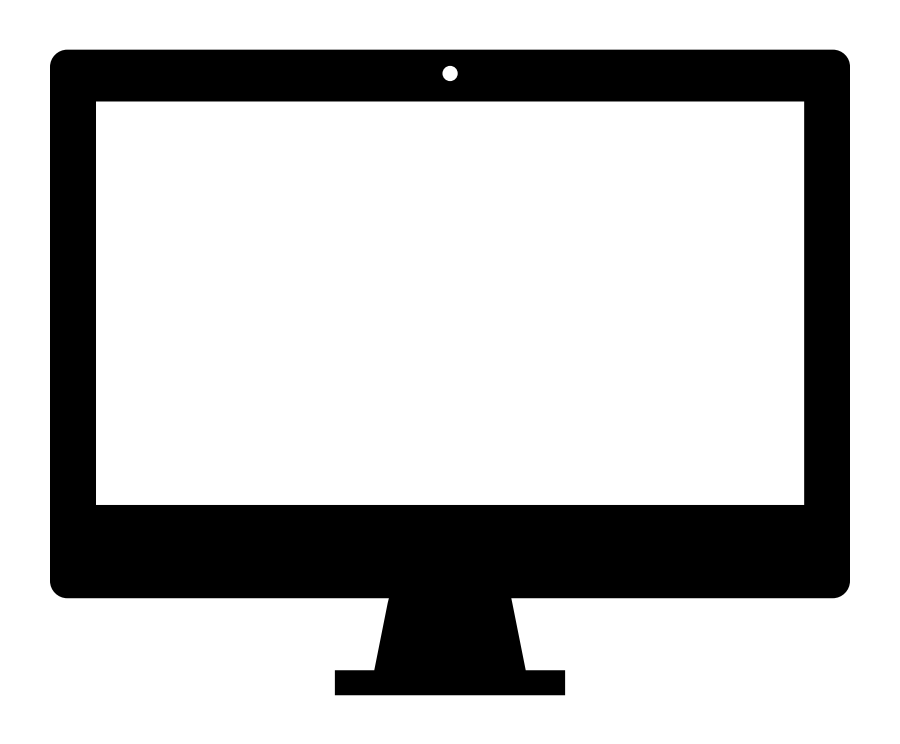

### DEMO

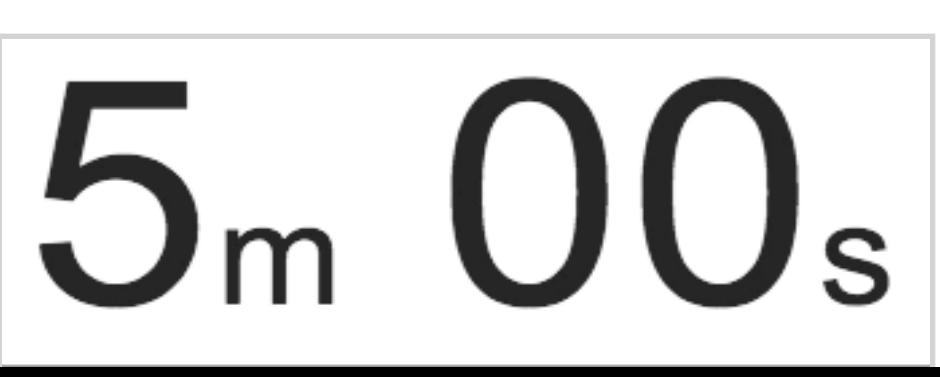

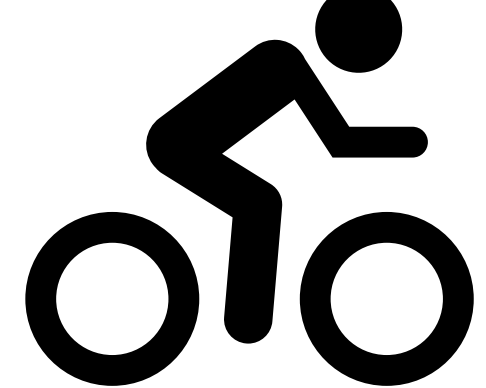

- Start with dashboards/moviedash-01.R
- Add two more value boxes: average IMDB rating and number of Oscar wins
- Try to match the colors and icons as well

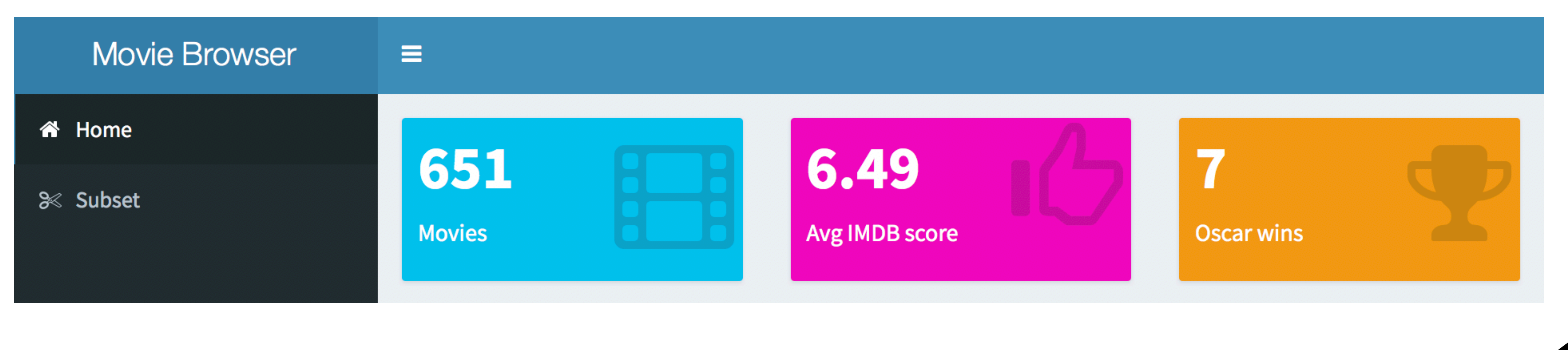

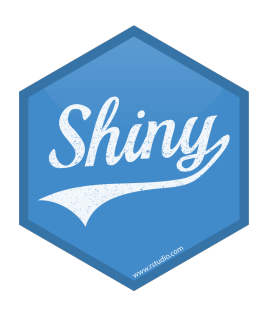

### dashboards/moviedash-02.R

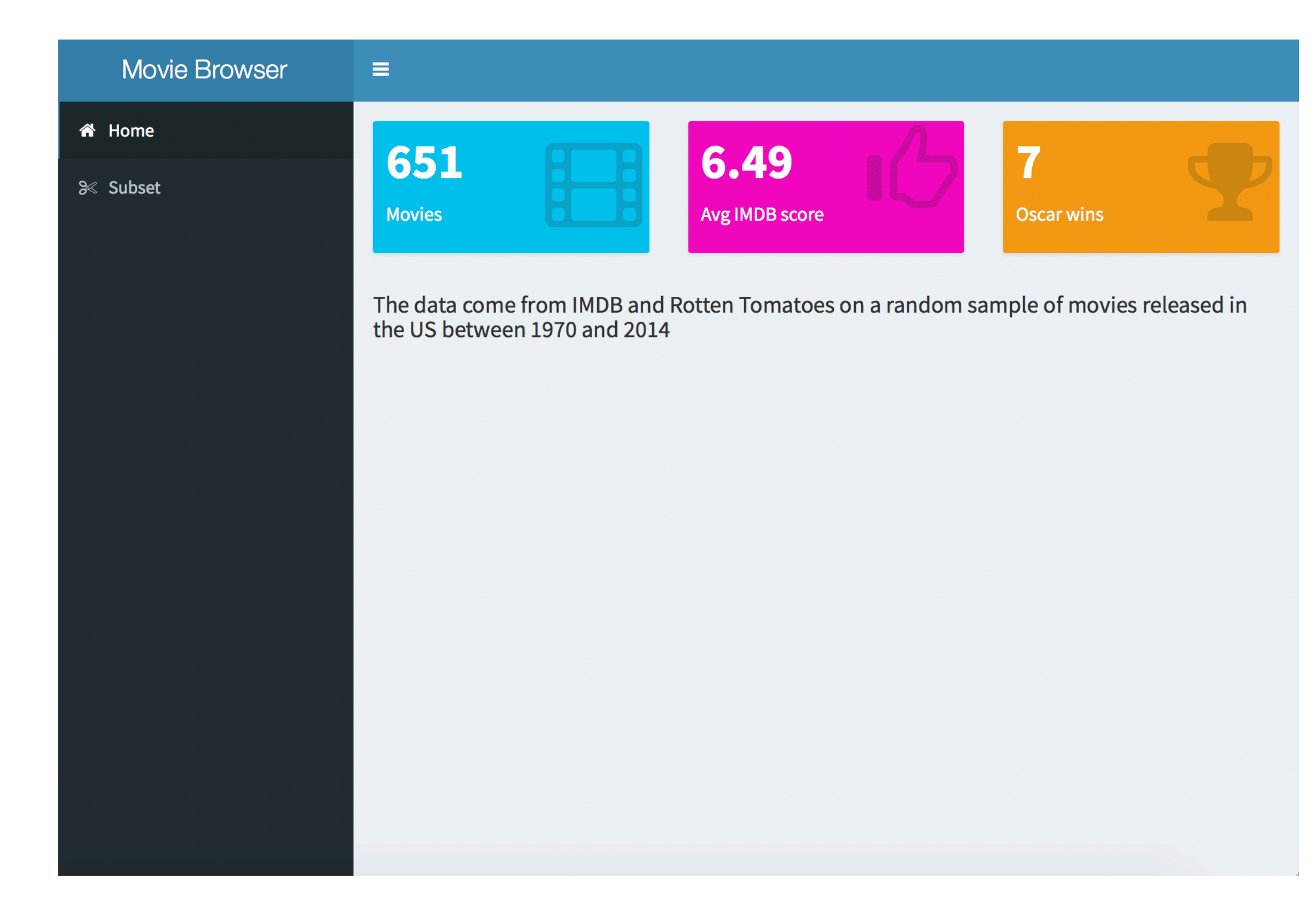

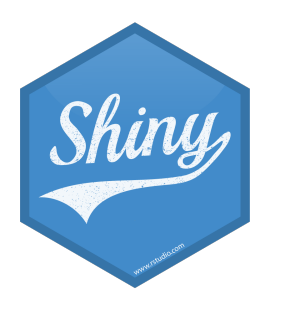

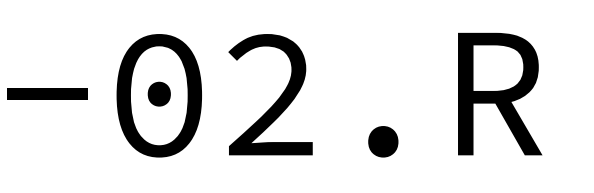

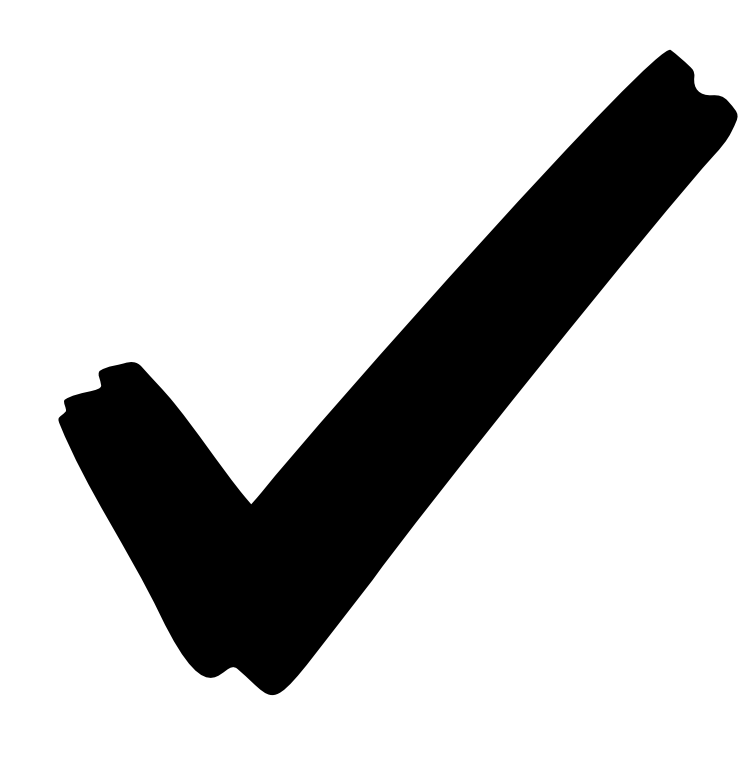

### SOLUTION

### dashboards/moviedash-03.R

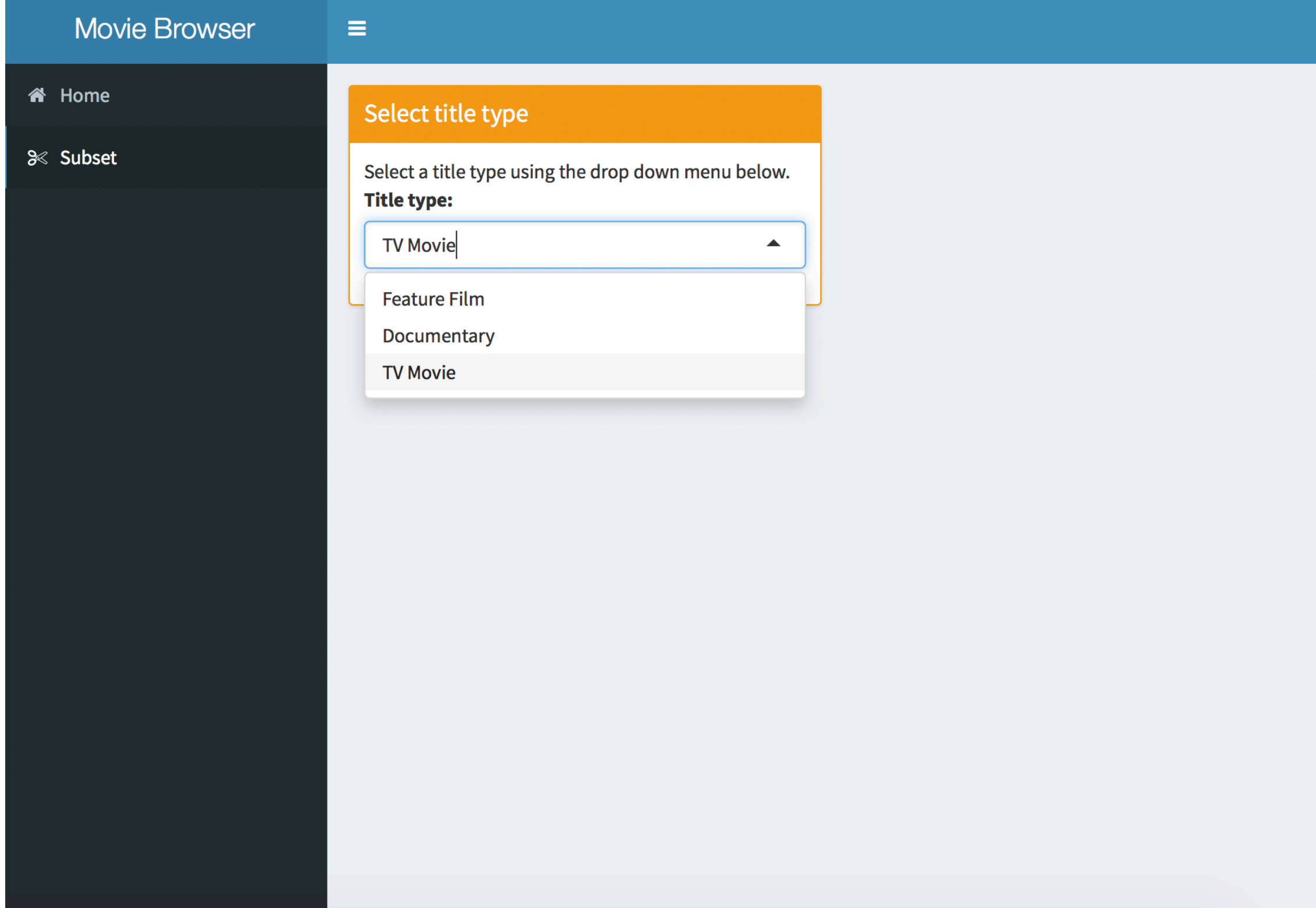

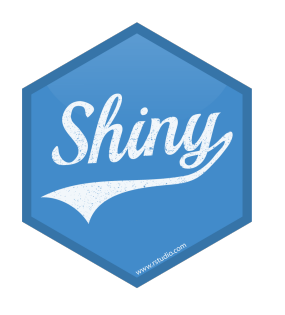

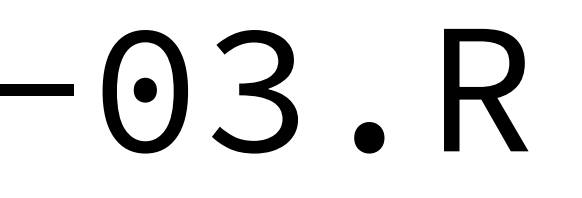

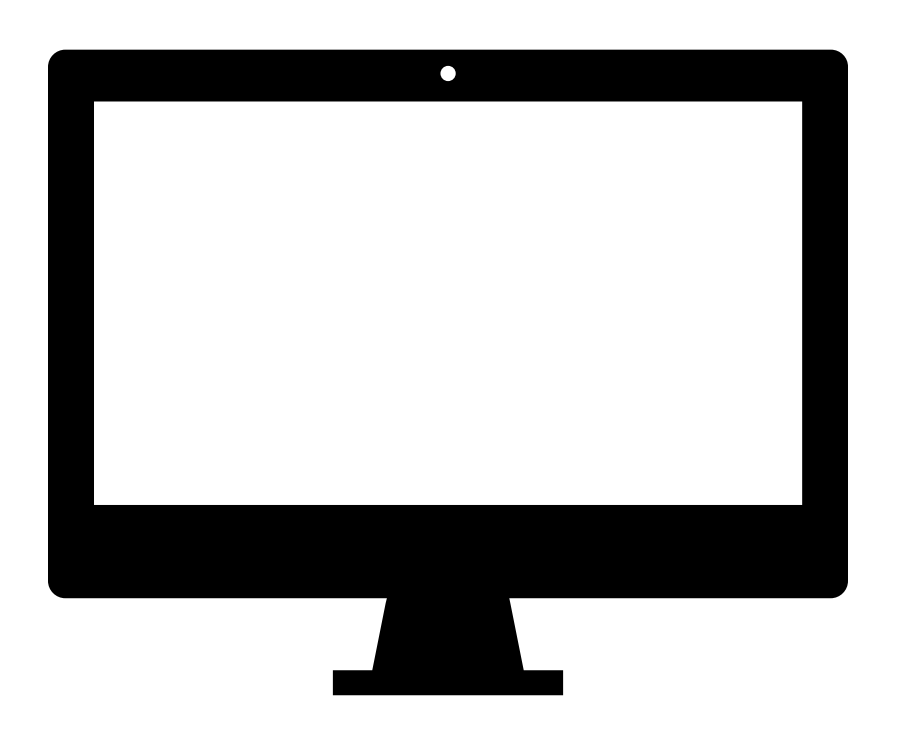

### DEMO

### **Movie Browser**

### Select title type

 $\equiv$ 

Select a title type using the drop down menu below. **Title type:** 

 $\blacktriangledown$ 

**Feature Film** 

### Select variables to plot:

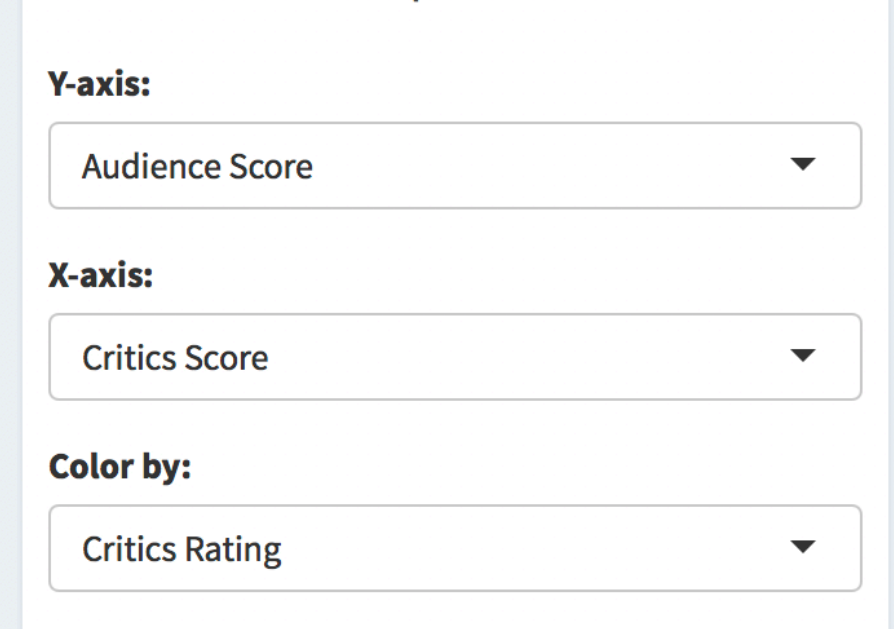

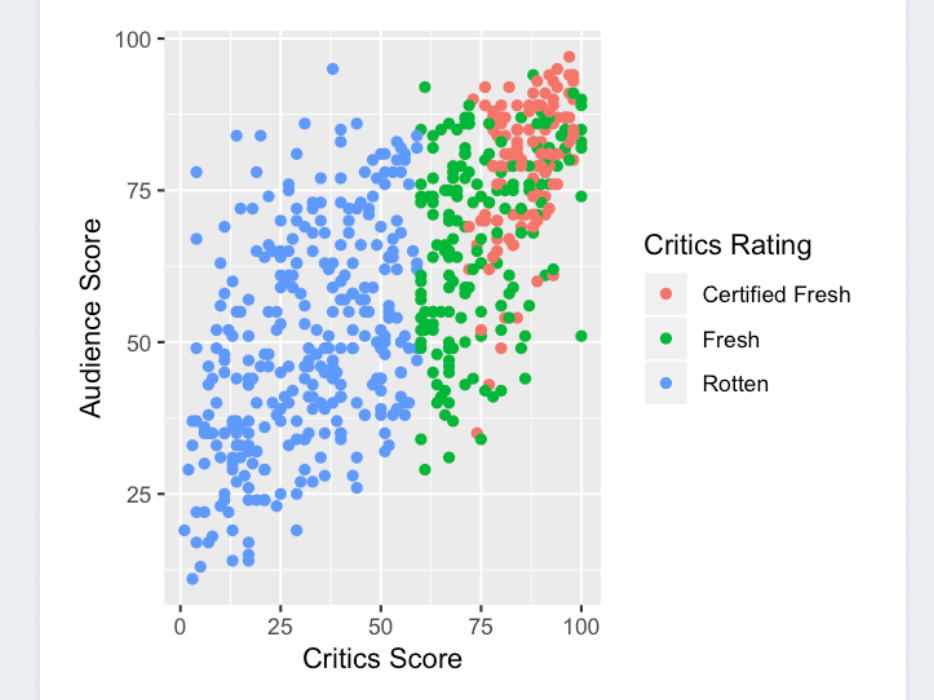

# $10<sub>m</sub>0<sub>s</sub>$

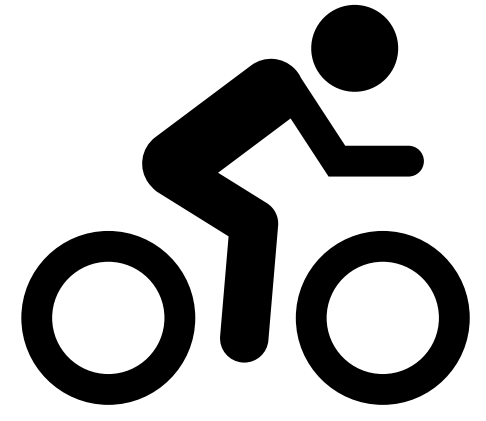

- **备** Home
- <sup>≥</sup> Subset
- Start with dashboards/ moviedash-04.R
- Fill in the blanks to achieve the look / functionality on the right
- You can re-use code from earlier

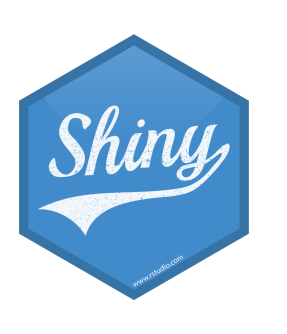

### dashboards/moviedash-05.R

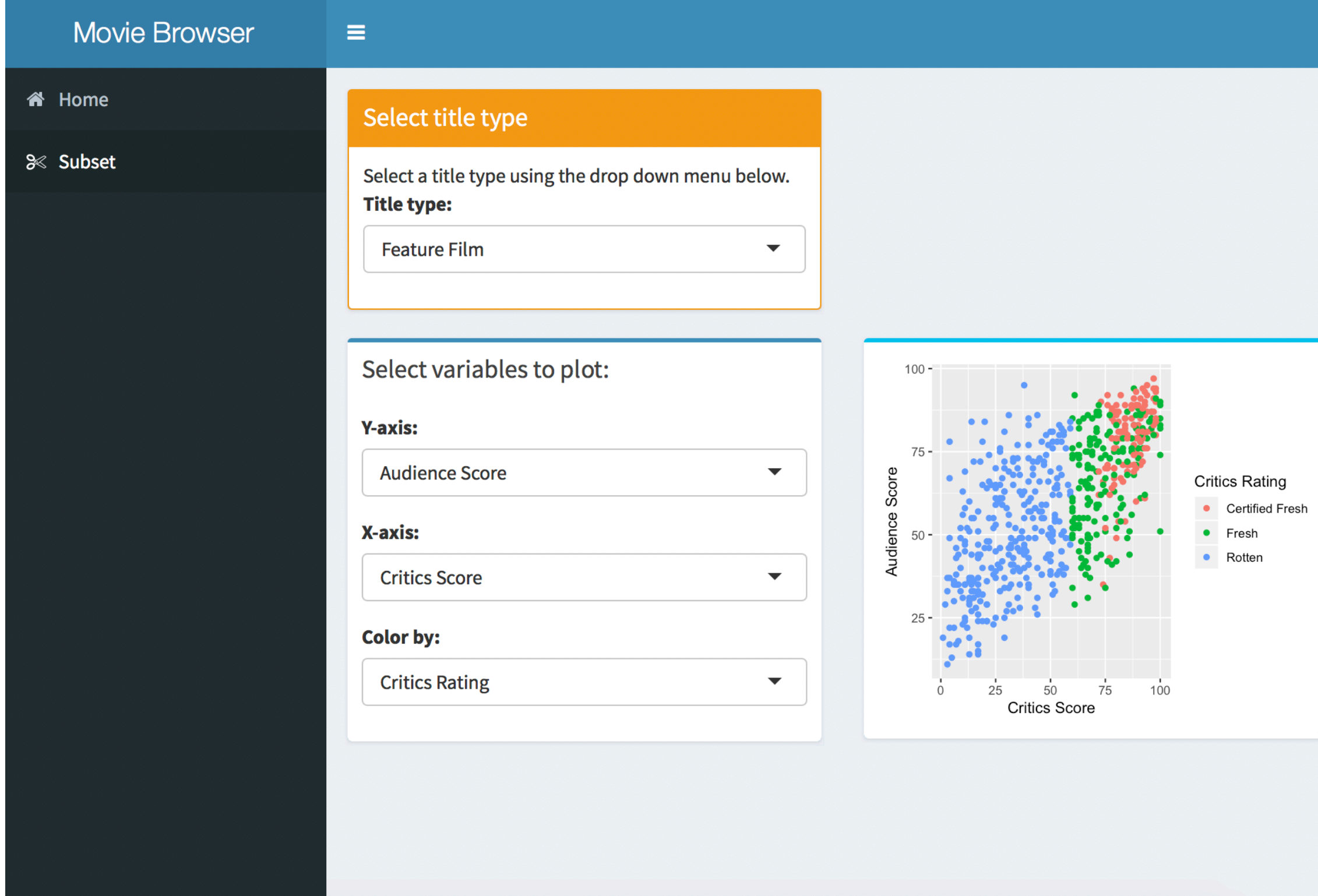

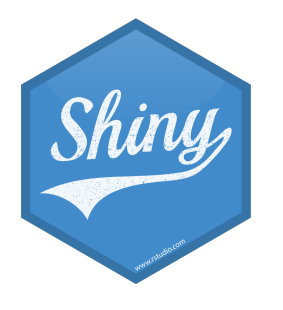

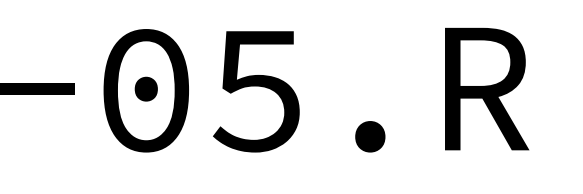

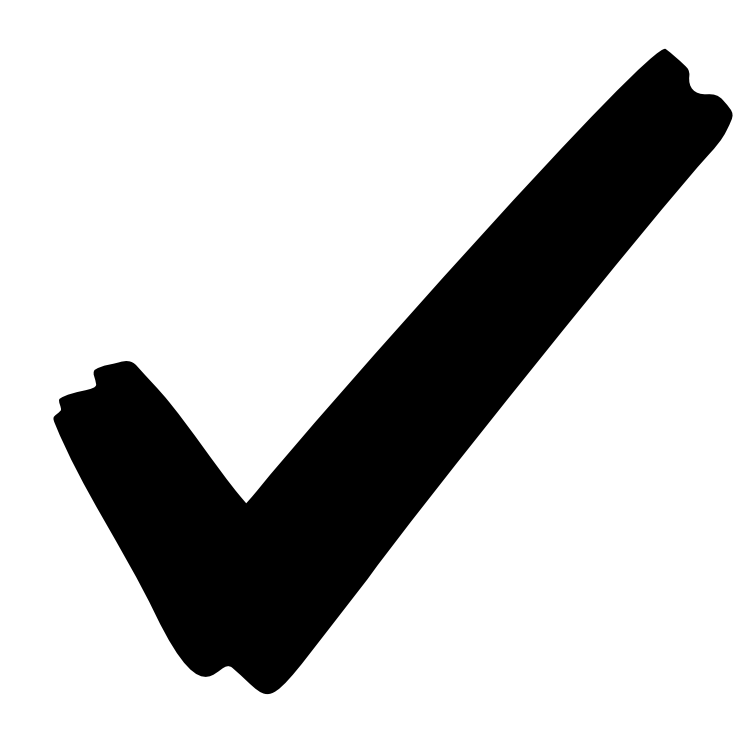

### SOLUTION

### dashboards/moviedash-06.R

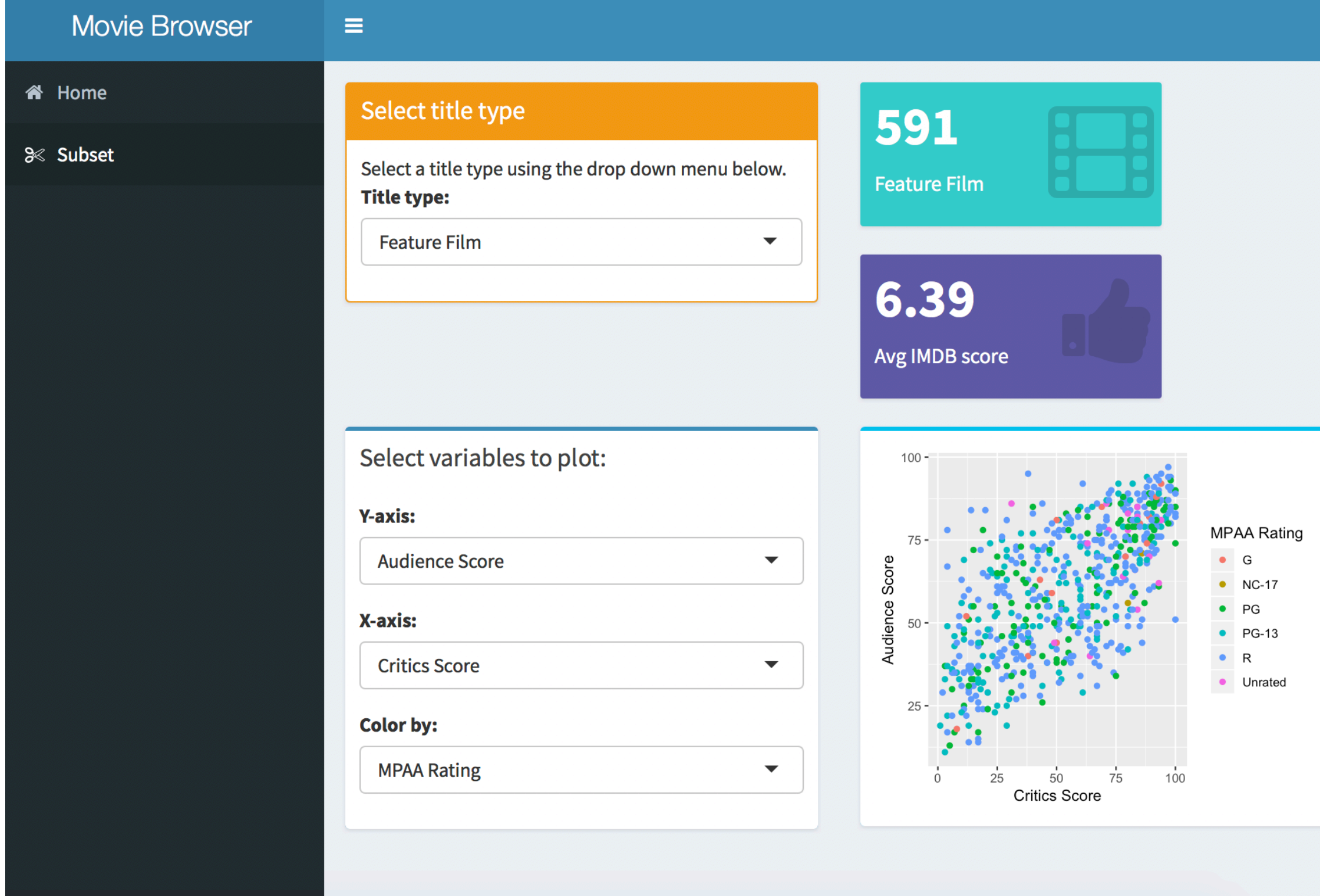

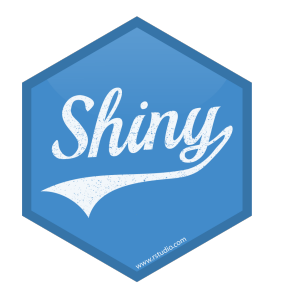

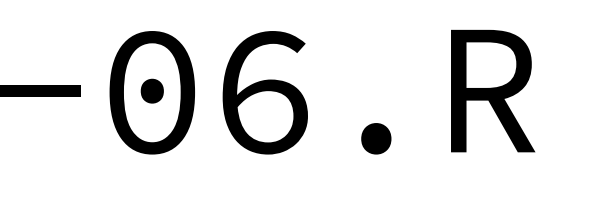

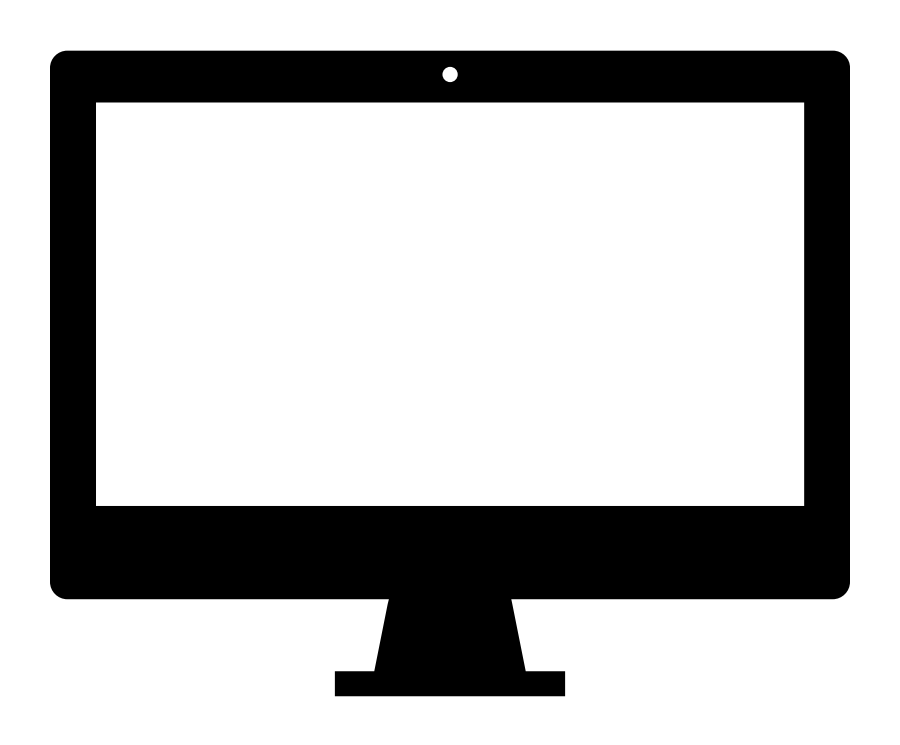

### DEMO

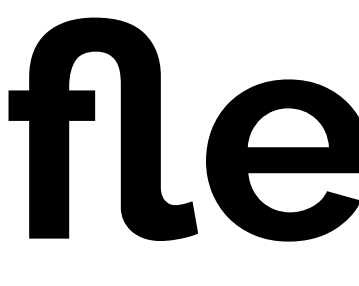

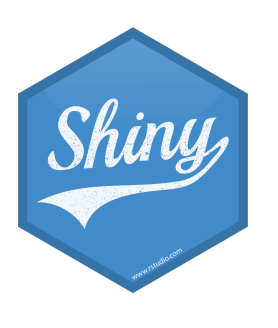

## flexdashboard

- library(flexdashboard)
- File → New file → R Markdown → From Template
- data we have used in the workshop (or your own data)

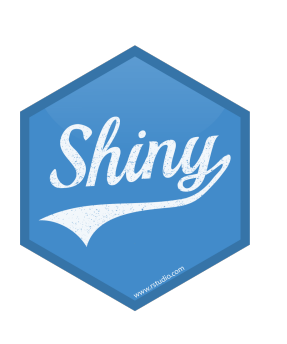

- Create three plots that go in each of the panes using built-in R datasets or any

# $5<sub>m</sub>00<sub>s</sub>$

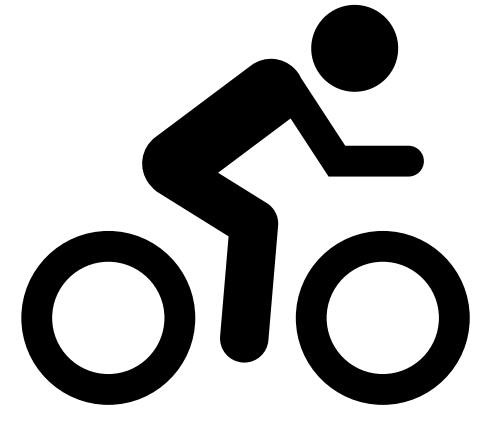

- Open flexdashboards/flexdash-01.Rmd
- How is it different than Shiny apps and dashboards we have been building so far, how is it similar?
- Make a change to the layout of the dashboard, see [http://](http://rmarkdown.rstudio.com/flexdashboard/using.html#layout) [rmarkdown.rstudio.com/flexdashboard/using.html#layout](http://rmarkdown.rstudio.com/flexdashboard/using.html#layout) for help
- Change the theme of the dashboard, see [http://rmarkdown.rstudio.com/](http://rmarkdown.rstudio.com/flexdashboard/using.html#appearance) [flexdashboard/using.html#appearance](http://rmarkdown.rstudio.com/flexdashboard/using.html#appearance) for help

# $5<sub>m</sub>00<sub>s</sub>$

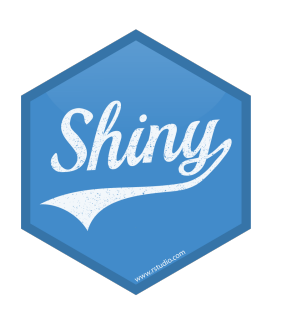

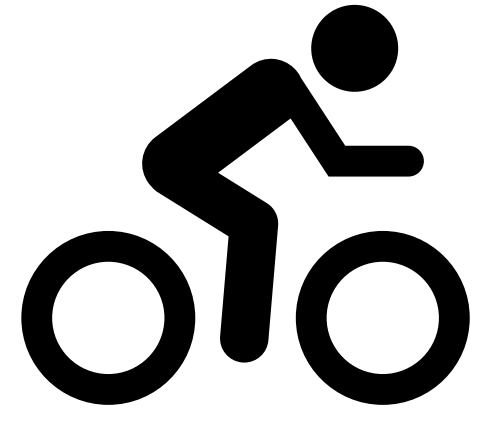

# **Shiny documents**

- Add runtime: shiny to header.
- Add inputs in code chunks.
- Add renderXyz functions in code chunks.
	- No need for output\$x <- assignment, or for xyzOutput functions.

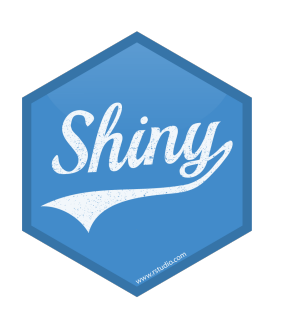

- Continue working on flexdashboards/flexdash-01.Rmd
- plot

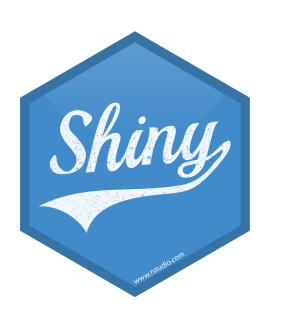

- Add another UI widget, a radioButton, that allows the user to select whether the plot used to visualize the distribution of weight should be histogram or a violin

# $3<sub>m</sub>$   $0<sub>s</sub>$

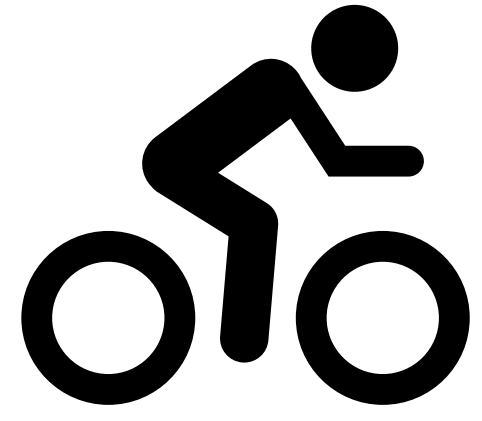

### **SOLUTION**

flexdashboards/flexdash-02.Rmd

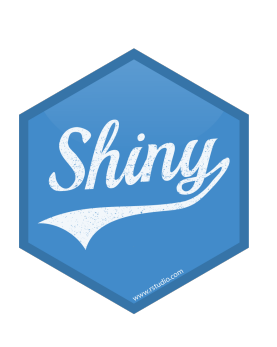

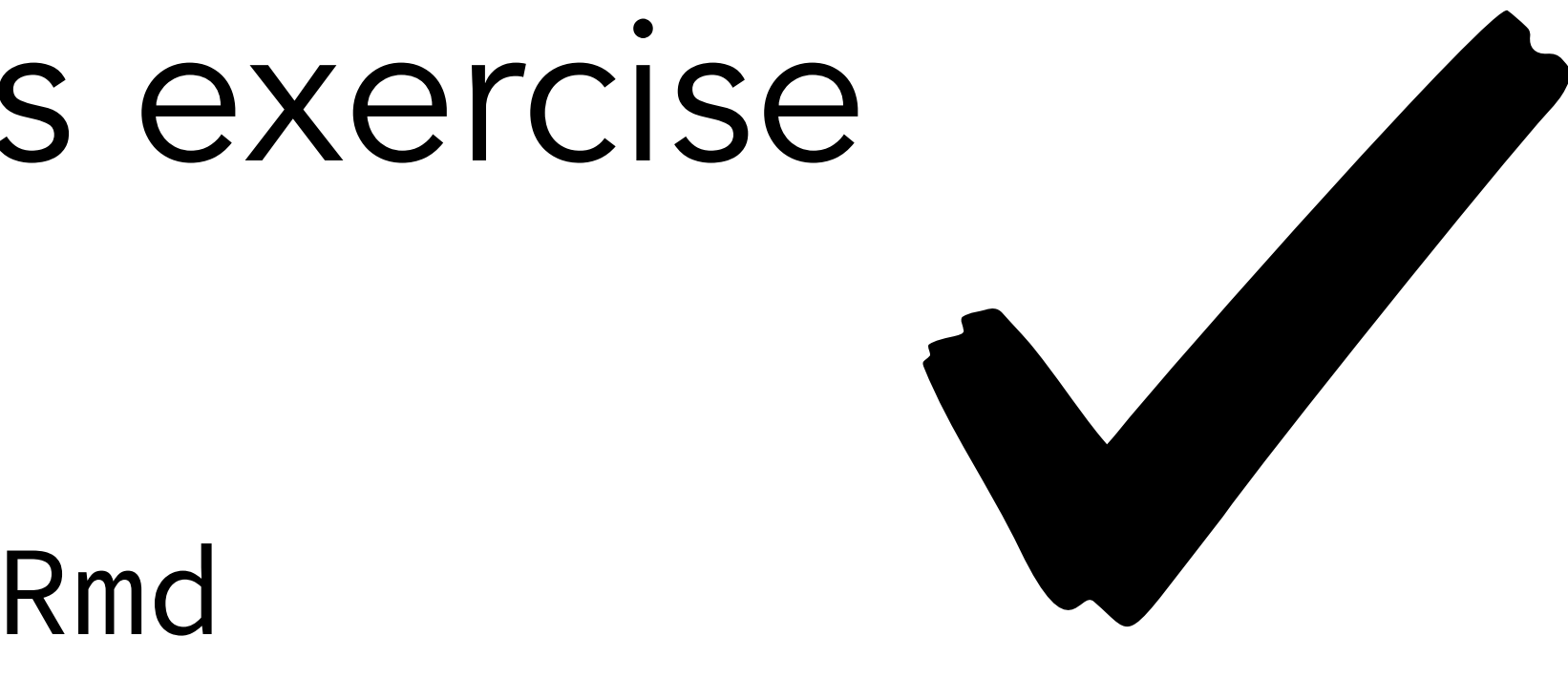

### Solution to the previous exercise

### - Recreate the app dashboards/moviedash-06 (or as much of it as you can) in

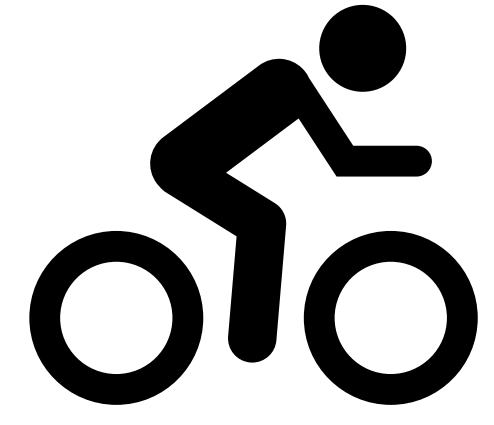

the flexdashboard.

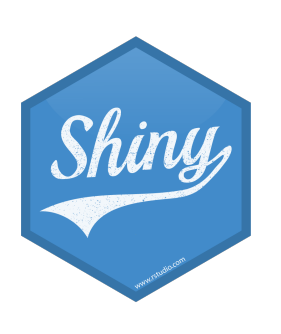